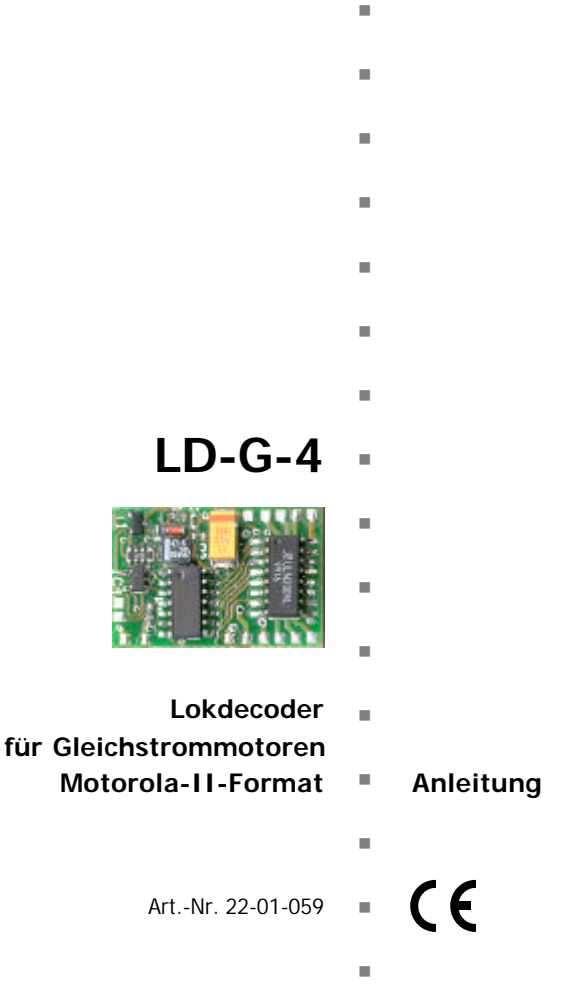

© 08/2004 Tams Elektronik GmbH Alle Rechte, insbesondere das Recht der Vervielfältigung und Verbreitung sowie der Übersetzung vorbehalten. Vervielfältigungen und Reproduktionen in jeglicher Form bedürfen der schriftlichen Genehmigung durch die Tams Elektronik GmbH.

Technische Änderungen vorbehalten.

n n n

n

n

n

n

n

n

n

n

n

n

n

n

# **Inhaltsverzeichnis**

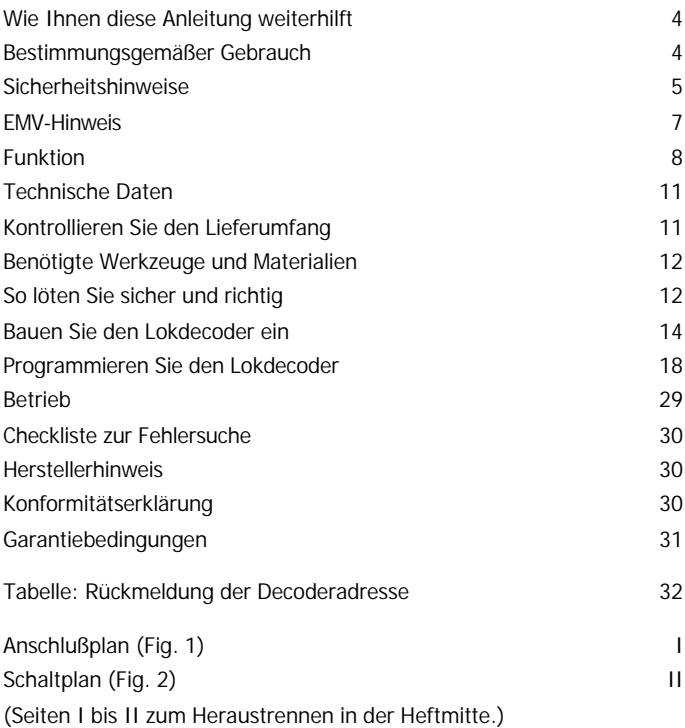

**\* Märklin** ist das eingetragene und geschützte Warenzeichen der Firma Gebr. Märklin & Cie. GmbH, Göppingen, Deutschland.

\*\* Intellibox ist das eingetragene und geschützte Warenzeichen der Firma Uhlenbrock Elektronik GmbH, Bottrop, Deutschland.

# **Wie Ihnen diese Anleitung weiterhilft**

Auch wenn Sie keine besondere technische Vorbildung haben, hilft Ihnen diese Anleitung schrittweise beim sicheren und sachgerechten Einbau und Einsatz des Bausteins. Bevor Sie mit dem Einbau des Bausteins beginnen bzw. den Baustein in Betrieb nehmen, lesen Sie diese Anleitung vollständig durch, besonders die Sicherheitshinweise und den Abschnitt über die Fehlermöglichkeiten und deren Beseitigung. Sie wissen dann, was Sie beachten müssen und vermeiden dadurch Fehler, die manchmal nur mit viel Aufwand wieder zu beheben sind.

Bewahren Sie die Anleitung sorgfältig auf, damit Sie später bei eventuellen Störungen wieder die Funktionsfähigkeit herstellen können. Sollten Sie den Baustein an eine andere Person weitergeben, so geben Sie auch die Anleitung mit.

# **Bestimmungsgemäßer Gebrauch**

#### <u>ו</u> **Beachten Sie:**

Integrierte Schaltkreise sind empfindlich gegen elektrostatische Aufladung. Berühren Sie daher diese Bauteile nicht, bevor Sie sich "entladen" haben. Dazu reicht z.B. ein Griff an einen Heizkörper.

Der Baustein ist dafür vorgesehen, nach den Bestimmungen dieser Anleitung in einer Modellbahn-Lokomotive mit Gleichstrommotor eingesetzt zu werden. Dort wertet er die digitalen Signale im Motorola-II-Format aus, die von der Zentrale an seine Adresse gesendet werden. Der Decoder steuert das Fahrverhalten (Geschwindigkeit, Fahrtrichtung, Beschleunigung) sowie sieben Funktionsausgänge.

Der Baustein ist nicht dafür bestimmt, von Kindern unter 14 Jahren eingebaut zu werden.

Zum bestimmungsgemäßen Gebrauch gehört auch das Lesen, Verstehen und Befolgen dieser Anleitung.

Jeder andere Gebrauch ist nicht bestimmungsgemäß.

Seite 4

# **Sicherheitshinweise**

#### **Mechanische Gefährdung**

Abgeknipste Litzen und Drähte können scharfe Spitzen haben. Dies kann bei unachtsamem Zugreifen zu Hautverletzungen führen. Achten Sie daher beim Zugreifen auf scharfe Spitzen.

Sichtbare Beschädigungen an Bauteilen können zu unkalkulierbaren Gefährdungen führen. Bauen Sie beschädigte Bauteile nicht ein, sondern entsorgen Sie sie fachgerecht und ersetzen Sie sie durch neue.

#### **Elektrische Gefährdung**

- ß Berühren unter Spannung stehender Teile,
- Berühren leitfähiger Teile, die im Fehlerfall unter Spannung stehen,
- $\blacksquare$  Kurzschlüsse,
- **Anschluß an nicht zulässige Spannung,**
- unzulässig hohe Luftfeuchtigkeit,
- **Bildung von Kondenswasser**

können zu gefährlichen Körperströmen und damit zu Verletzungen führen. Beugen Sie dieser Gefahr vor, indem Sie die folgenden Maßnahmen durchführen:

- ß Führen Sie Verdrahtungsarbeiten nur in spannungslosem Zustand durch.
- ß Führen Sie die Einbauarbeiten nur in geschlossenen, sauberen und trockenen Räumen durch. Vermeiden Sie in Ihrer Arbeitsumgebung Feuchtigkeit, Nässe und Spritzwasser.
- **E** Versorgen Sie den Baustein nur mit Kleinspannung gemäß Angabe in den technischen Daten. Verwenden Sie dafür ausschließlich geprüfte und zugelassene Transformatoren.
- ß Stecken Sie die Netzstecker von Transformatoren und Lötkolben / Lötstationen nur in fachgerecht installierte und abgesicherte Schukosteckdosen.

#### Deutsch LD-G-4

- ß Achten Sie beim Herstellen elektrischer Verbindungen auf ausreichenden Leitungsquerschnitt.
- **B** Nach der Bildung von Kondenswasser warten Sie vor den Arbeiten bis zu 2 Stunden Akklimatisierungzeit ab.
- ß Verwenden Sie bei Reparaturarbeiten ausschließlich Original-Ersatzteile.

#### **Brandgefährdung**

Wenn die heiße Lötkolbenspitze mit brennbarem Material in Kontakt kommt, entsteht ein Brandherd. Dieser kann zu einem Feuer führen und damit zu Verletzungs- und Lebensgefahr durch Verbrennung und Rauchvergiftung. Stecken Sie den Netzstecker des Lötkolbens oder der Lötstation nur während der Zeit in die Steckdose, während der Sie tatsächlich löten. Halten Sie die Lötkolbenspitze immer sicher von brennbarem Material entfernt. Benutzen Sie einen geeigneten Ablageständer. Lassen Sie den heißen Lötkolben nie unbeaufsichtigt liegen.

#### **Thermische Gefährdung**

Wenn Sie versehentlich die heiße Lötkolbenspitze mit Ihrer Haut in Berührung bringen, oder wenn Ihnen flüssiges Lötzinn auf die Haut spritzt, besteht die Gefahr von Hautverbrennungen. Beugen Sie dieser Gefahr vor, indem Sie

- **für Ihre Arbeit eine hitzebeständige Unterlage benutzen,**
- **E** den Lötkolben nur auf einem geeigneten Ablageständer ablegen,
- ß beim Löten auf sichere Führung der Lötspitze achten und
- **F** flüssiges Lötzinn mit einem dicken feuchten Lappen oder Schwamm von der Lötspitze abstreifen.

### **Umgebungs-Gefährdungen**

Eine zu kleine, ungeeignete Arbeitsfläche und beengte Raumverhältnisse können zu versehentlichem Auslösen von Hautverbrennungen oder Feuer führen. Beugen Sie dieser Gefahr vor, indem Sie eine ausreichend große, aufgeräumte Arbeitsfläche mit der nötigen Bewegungsfreiheit einrichten.

#### **Sonstige Gefährdungen**

Kinder können aus Unachtsamkeit oder mangelndem Verantwortungsbewußtsein alle zuvor beschriebenen Gefährdungen verursachen. Um Gefahr für Leib und Leben zu vermeiden, dürfen Kinder unter 14 Jahren Bausteine nicht einbauen.

Kleinkinder können die zum Teil sehr kleinen Bauteile mit spitzen Drahtenden verschlucken. Lebensgefahr! Lassen Sie die Bauteile deshalb nicht in die Hände von Kleinkindern gelangen.

In Schulen, Ausbildungseinrichtungen, Hobby- und Selbsthilfewerkstätten ist der Zusammenbau, der Einbau und das Betreiben von Baugruppen durch geschultes Personal verantwortlich zu überwachen.

In gewerblichen Einrichtungen sind die Unfallverhütungsvorschriften des Verbandes der gewerblichen Berufsgenossenschaften für elektrische Anlagen und Betriebsmittel zu beachten.

# **EMV-Hinweis**

Das Produkt wurde entsprechend den harmonisierten europäischen Normen EN 55014 und EN 50082-1 entwickelt, nach der EG-Richtlinie 89/336/EWG (EMVG vom 09.11.1992, Elektromagnetische Verträglichkeit) geprüft und entspricht den gesetzlichen Bestimmungen. Um die elektromagnetische Störfestigkeit und Verträglichkeit beim

Betrieb aufrecht zu erhalten, beachten Sie die folgenden Vorsichtsmaßnahmen:

- ß Schließen Sie den Versorgungstransformator nur an eine fachgerecht installierte und abgesicherte Schukosteckdose an.
- ß Nehmen Sie keine Veränderungen an den Original-Bauteilen vor und befolgen Sie die Hinweise, Schalt- und Bestückungspläne dieser Anleitung genau.
- ß Verwenden Sie bei Reparaturarbeiten nur Original-Ersatzteile.

# **Funktion**

Der Decoder ist für den Betrieb im Motorola-II-Format vorgesehen und kann auf eine von 255 Adressen eingestellt werden. Er wertet die von der digitalen Zentrale ausgesandten, für seine Adresse bestimmten Signale aus und gibt sie an die Lokomotive weiter.

Im Motorola-I-Format ist der Fahrbetrieb möglich, die Programmierung der Parameter und die Ansteuerung der Funktionen ist jedoch eingeschränkt.

#### **Funktion Fahrstufe und Fahrtrichtung**

Die an der Zentrale eingestellte Fahrstufe sowie der Befehl zur Richtungsänderung werden vom Decoder an die Lok weitergeleitet. Bei einer Richtungsänderung wird die aktuelle Richtung abgespeichert.

## **Geschwindigkeitskennlinie**

Durch Einstellung der Anfahr- und der Höchstgeschwindigkeit kann der Decoder an die individuellen Fahreigenschaften des Motors und die charakteristischen Fahrgeschwindigkeiten des Loktyps angepaßt werden. Aus der Anfahr- und der Höchstgeschwindigkeit erzeugt der Decoder eine Geschwindigkeitskennnline entsprechend der nebenstehenden Abbildung. Diese Kennlinie ermöglicht eine gute Feinabstimmung der Fahrgeschwindigkeit im unteren Fahrstufenbereich.

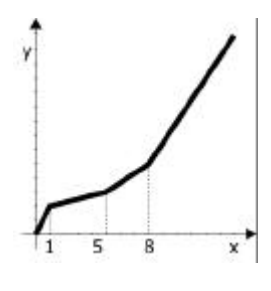

 $x =$ Fahrstufe y = Motorspannung

## **Zweite Geschwindigkeitskennlinie**

Es besteht die Möglichkeit, eine zweite Geschwindigkeitskennlinie (z.B. für Rangierbetrieb) zu programmieren. Durch Betätigen der Funktionstaste F4 wird zwischen den beiden Geschwindigkeitskennlinien umgeschaltet.

#### **Anfahr- und Bremsverzögerung**

Die Anfahr- und die Bremsverzögerung sind getrennt voneinander über die Zentrale programmierbar. Wenn die Funktion F4 eingeschaltet wird, wird die Anfahr- und Bremsverzögerung deaktiviert (und gleichzeitig zur zweiten Geschwindigkeitskennline umgeschaltet). Auch wenn die Anfahrund Bremsverzögerung aktiv ist, kann von der Zentrale aus durch Umschalten der Fahrtrichtung ein Notstopp ausgelöst werden.

#### **Pendelautomatik**

Bei aktiver Pendelautomatik hält die Lok mit der eingestellten Bremsverzögerung an, sobald der Decoder eine negative Gleichspannung am Gleis erkennt (Märklin\*-Bremsstrecke). Intern vertauscht der Decoder dann die Fahrtrichtungen "vorwärts" und "rückwärts". Nach der Aufhebung der negativen Gleichspannung am Gleis fährt die Lok automatisch mit der eingestellten Anfahrverzögerung in die Gegenrichtung los. Im Streckenbetrieb kann der Decoder auch bei aktivierter Pendelautomatik normal angesteuert werden. Bei einer Unterbrechung des Fahrbetriebes wird die aktuelle Richtung beibehalten.

### **Funktionsausgänge**

Der Decoder hat sieben schaltbare Funktionsausgänge, an die beliebige Verbraucher (z.B. Beleuchtung, Rauchgenerator, Soundmodul, elektrische Kupplung) angeschlossen werden können. Die Funktionsausgänge werden über die Funktionstasten "function" und / oder die Sonderfunktionen F1 bis F4 geschaltet.

Die eingestellten Zustände der Funktionsausgänge werden gespeichert. Auch wenn der Decoder für längere Zeit stromlos war, werden sie beim erneuten Einschalten wieder eingestellt.

**Zuordnung**: Die Ausgänge X7 bis X10 sind den Funktionsausgängen F1 bis F4 zugeordnet. Die Zuordnung der Funktionstasten zu den Funktionsausgängen X4 bis X6 des Decoders ist frei wählbar. Es ist möglich, diesen Funktionsausgängen mehrere Funktionstasten zuzuordnen. Funktionsausgänge, die der Funktion "function" zugeordnet werden, können fahrtrichtungsabhängig geschaltet werden.

#### Deutsch LD-G-4

Anwendungsbeispiel: Die Beleuchtung einer Rangierlok wird sowohl der Funktion F4 als auch der Funktion "function" zugeordnet. Im Rangierbetrieb wird die Beleuchtung über F4 geschaltet, im Streckenbetrieb fahrtrichtungsabhängig über "function".

**Dimmen**: Die Funktionsausgänge X4 bis X6 können einzeln gedimmt werden.

Anwendungsbeispiel: Die für den Analogbetrieb vorgesehenen Birnchen älterer Loks können gedimmt werden und müssen daher nach dem Einbau des Decoders nicht ausgetauscht werden.

Anwendungsbeispiel: Die vordere Beleuchtung wird an zwei Funktionsausgänge anschlossen. Über eine Funktionstaste wird die Standardbeleuchtung geschaltet, über eine andere Funktionstaste das Fernlicht.

#### **Rückmelden der Adresse**

Im Programmiermodus kann die Adresse abgefragt werden. Die Adresse wird verschlüsselt durch das Blinken der Lokbeleuchtung übermittelt.

#### **Online-Programmierung**

Die Adresse, die Fahreigenschaften und die gesamte Funktionalität werden online programmiert. Das bedeutet:

- ß Um den Programmiermodus für den Decoder zu starten und die gewünschte (neue) Adresse einzugeben, ist die Eingabe der vorhandenen Adresse nicht erforderlich.
- ß Während der Programmierung der Fahreigenschaften (Anfahr- und Höchstgeschwindigkeit, Anfahr- und Bremsverzögerung) fährt die Lok auf dem Gleis. Durch Betätigen des Fahrreglers werden die Fahreigenschaften verändert. Sobald diese wie gewünscht eingestellt sind, wird direkt (online) abgespeichert.
- ß Im Programmiermodus ist die jeweils einzustellende Funktion aktiv. Dieses erleichtert die Zuordnung zu den Funktionstasten. Die Dimmfunktion wird über den Fahrregler verändert. Sobald diese wie gewünscht eingestellt ist, wird direkt (online) abgespeichert.

## **Einschränkungen im Motorola-I-Format**

Im Motorola-I-Format können folgende Einstellungen gemacht werden:

- ß Adresse
- ß Einstellung der Anfahr- und der Höchstgeschwindigkeit
- Zuordnung der Funktionsausgänge zu "function"

Ein Reset und eine Abfrage der Adresse sind nicht möglich. Es ist nicht möglich, die zweite Geschwindigkeitskennlinie sowie die Anfahr- und Bremsverzögerung zu programmieren. Die Funktionen F1 bis F4 können nicht geschaltet werden.

# **Technische Daten**

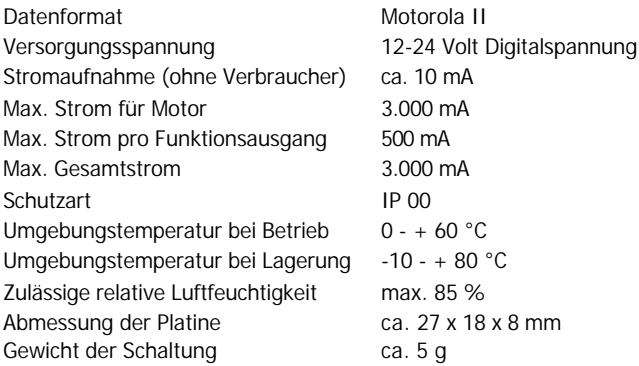

# **Kontrollieren Sie den Lieferumfang**

Kontrollieren Sie nach dem Auspacken den Lieferumfang auf Vollständigkeit:

- ß ein Decoder, je nach Ausführung ohne / mit angelöteten Anschlußkabeln oder NEM 652-Schnittstellenstecker,
- eine Anleitung.

Bitte beachten Sie: Produktionsbedingt kann es vorkommen, daß die Platine nicht komplett bestückt ist. Dieses ist kein Mangel.

# **Benötigte Werkzeuge und Materialien**

Legen Sie bitte folgende Werkzeuge, Hilfsmittel und Verbrauchsmaterialien bereit:

- ß einen Elektroniklötkolben (höchstens 30 Watt) mit dünner Spitze,
- einen Ablageständer,
- einen Silikon-Abstreifer, Lappen oder Schwamm,
- eine hitzebeständige Unterlage,
- einen kleinen Seitenschneider und eine Abisolierzange,
- **E** eine Pinzette.
- **EXECT:** Lötzinn (möglichst 0,5 mm Durchmesser)
- **E** Leitungslitze (Querschnitt:  $\geq 0.14$  mm<sup>2</sup> für alle Anschlüsse).

#### <u>ו</u> **Beachten Sie:**

Bei einer Stromstärke von mehr als 1 A müssen die Querschnitte der Anschlußkabel mindestens 0,22 mm² betragen. Dieses betrifft insbesondere die Kabel zu den Stromabnehmern und zum Motor.

ß Bei einem Gesamtstromverbrauch von mehr als 1,5 A: ein Kühlkörper, z.B. SMD-Kühlkörper mit einer Grundfläche 7x19 mm

# **So löten Sie sicher und richtig**

## ! **Beachten Sie:**

Bei unsachgemäßem Löten können Gefahren durch Hitze und Feuer entstehen. Vermeiden Sie solche Gefahren: Lesen und befolgen Sie das Kapitel **Sicherheitshinweise** in dieser Anleitung. Wenn Sie im Löten geübt sind, können Sie die nachfolgende Liste überspringen.

- ß Verwenden Sie einen kleinen Lötkolben mit höchstens 30 Watt Heizleistung. Halten Sie die Lötspitze zunderfrei, damit die Wärme vom Lötkolben gut an die zu lötende Stelle geleitet werden kann.
- Verwenden Sie nur Elektronik-Lötzinn SN 60 Pb (d. h. 60 % Zinn, 40 % Blei) mit einer Kolophoniumseele als Flußmittel.

- ß Verwenden Sie beim Löten von elektronischen Schaltungen nie Lötwasser oder Lötfett. Diese enthalten eine Säure, die Bauteile und Leiterbahnen zerstört.
- ß Löten Sie zügig: Durch zu langes Löten werden Bauteile zerstört. Auch führt es zum Ablösen der Lötaugen oder Kupferbahnen.
- ß Halten Sie die Lötspitze so auf die Lötstelle, daß sie zugleich Draht und Lötauge berührt. Führen Sie gleichzeitig (nicht zu viel) Lötzinn zu. Sobald das Lötzinn zu fließen beginnt, nehmen Sie es von der Lötstelle fort. Dann warten Sie noch einen Augenblick, bis das haftengebliebene Lötzinn gut verlaufen ist, bevor Sie den Lötkolben von der Lötstelle abnehmen.
- Bewegen Sie die erstellte Lötstelle etwa 5 Sekunden lang nicht. Zurück bleibt dann eine glänzende, einwandfreie Lötstelle.
- ß Voraussetzung für eine einwandfreie Lötstelle und gutes Löten ist eine saubere, nicht oxydierte Lötspitze. Streifen Sie daher vor jedem Löten überflüssiges Lötzinn und Schmutz mit einem feuchten Schwamm, einem dicken feuchten Lappen oder einem Silikon-Abstreifer ab.
- ß Prüfen Sie nach dem Löten (am besten mit einer Lupe), ob nicht versehentlich Anschlüsse oder Leiterbahnen mit Zinn überbrückt wurden. Das kann nicht nur zur Fehlfunktion, sondern auch zur Zerstörung von teuren Bauteilen führen. Sie können überstehendes Lötzinn mit der sauberen heißen Lötspitze erneut verflüssigen. Das Lötzinn fließt dann von der Platine auf die Lötspitze.

# **Bauen Sie den Lokdecoder ein**

Beachten Sie den Anschlußplan Fig. 1.

Öffnen Sie das Gehäuse der Lok. Legen Sie die Stelle fest, an der Sie den Decoder einbauen wollen. Berücksichtigen Sie dabei ggf. den Platzbedarf des Kühlkörpers. Trennen Sie zunächst die Verbindungen des Motors zu den Schienenabnehmern bzw. bei Loks mit elektronischem Umschalter die Verbindungen des Umschalters zum Motor und zu den Schienenabnehmern.

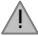

### **Beachten Sie:**

Die Entstörmittel, die am Motor oder in der Zuleitung angebracht sind, dürfen nicht entfernt werden! Motor und Entstörmittel bilden eine Einheit. Wird nur ein Teil entfernt, kann es zu erheblichen elektrischen Störungen kommen.

Löten Sie die von den Schienenabnehmern kommenden Anschlüsse an den Punkten X1 und X2 an. Die Zuordnung der Anschlußkabel zu den beiden Punkten ist nicht von Bedeutung.

Löten Sie dann die vom Motor kommenden Anschlüsse an den Punkten X11 und X12 an. Auch hier ist die Zuordnung der Anschlußkabel zu den beiden Punkten nicht von Bedeutung.

#### **Anschluß der Beleuchtung und sonstiger Zusatzgeräte**

Entfernen Sie eventuell vorhandene Dioden in den Zuleitungen zu den Lampen.

### **Anschluß an die Ausgänge X7 bis X10**

Die an die Ausgänge X7 bis X10 angeschlossenen Verbraucher werden über die Funktionstasten F1 bis F4 geschaltet. Die Zuordnung der Ausgänge zu den Funktionstasten entnehmen Sie dem Anschlußplan Fig 1.

#### **Anschluß an die Ausgänge X4 bis X6**

Die an die Ausgänge X4 bis X6 angeschlossenen Verbraucher können Sie den Funktionstasten "function" sowie F1 bis F4 während der Programmierung des Decoders beliebig zuordnen. Sie können die

Seite 14

Verbraucher daher beliebig an die Funktionsausgänge X4 bis X6 anschließen.

Um die werkseitige Decodereinstellung für die Ausgänge X4 bis X6 zu nutzen, schließen Sie die Beleuchtung und die Zusatzgeräte wie folgt an:

Beleuchtung vorne: X4

Beleuchtung hinten: X5

Zusatzgerät richtungsunabhängig schaltbar über "function": X6

#### **Anschluß des Rückleiters**

Wenn der Rückleiter der anzuschließenden Lampe oder des anzuschließenden Zusatzgerätes bereits mit Lokmasse verbunden ist, ist der Anschluß damit fertiggestellt. Andernfalls schließen Sie den jeweiligen Rückleiter der Lampen und Zusatzgeräte an den Rückleiter für alle Funktionen des Decoders (X3) an.

#### ! **Beachten Sie:**

Wenn Sie die Verbraucher an den Rückleiter für alle Funktionen (Punkt X3) anschließen, müssen Sie die Verbraucher isolieren. Die Verbraucher dürfen keinen Kontakt zu Metallteilen der Lok haben. Kurzschlußgefahr! Der Lokdecoder wird bei Inbetriebnahme zerstört.

#### ! **Beachten Sie:**

Der Rückleiter für alle Funktionen (Punkt X3) darf auf keinem Fall mit Lokmasse verbunden werden. Kurzschlußgefahr! Der Lokdecoder wird bei Inbetriebnahme zerstört.

**Tipp:** Wenn die zweite Seite der Lampen mit Lokmasse verbunden ist, kommt es im Betrieb häufig zum Flackern der Lampen. Sie können dieses Flackern vermeiden, indem Sie die zweite Seite statt mit Lokmasse mit dem Rückleiter (Punkt X3) verbinden.

**Tipp:** Bevor Sie mit dem Programmieren des Lokdecoders beginnen, sollte mindestens eine Lampe an einen der Funktionsausgänge X4 bis X6 angeschlossen sein, da der Start des Programmiermodus sowie die Übernahme der eingegebenen Werte durch Blinken der Lokbeleuchtung angezeigt werden.

#### Deutsch LD-G-4

**Tipp:** Wenn Sie an die Funktionsausgänge X4 bis X6 des Decoders Zusatzgeräte angeschlossen haben, deren Funktion durch kurzes Einund Ausschalten des zugehörigen Funktionsausganges nur schwer zu prüfen ist (z. B. Rauchgenerator), ist es empfehlenswert, für die Dauer der Programmierung der Funktionen eine Lampe parallel zu dem betreffenden Zusatzgerät anzuschließen.

## **Anschluß von LEDs**

Die Funktionsausgänge des Lokdecoders schalten gegen Decodermasse. Daher müssen Sie die Kathode (-) der LED am Ausgang der entsprechenden Funktion anschließen.

## ! **Beachten Sie:**

Wenn Sie Leuchtdioden einsetzen, müssen Sie diese immer über einen Vorwiderstand betreiben!

Leuchtdioden sind in vielen unterschiedlichen Bauformen erhältlich. Es gibt LEDs mit 2-5 mA, aber auch mit 15-30 mA Stomverbrauch. Da die Vorwiderstände unterschiedlich sind, müssen Sie den Wert dafür ermitteln oder beim Kauf der LEDs erfragen.

Sie können mehrere LEDs an einen Ausgang parallel anschließen. In diesem Fall muß jede Diode einen eigenen Vorwiderstand erhalten. Wenn Sie mehrere LEDs an einen Ausgang in Reihe anschließen, reicht ein Vorwiderstand aus. Die Anzahl der LEDs, die Sie in Reihe an einen Ausgang anschließen können, hängt von der Digitalspannung ab. Ermitteln Sie die mögliche Anzahl der LEDs nach folgender Formel:

## (Anzahl der LEDs + 2) x 1,5 < Digitalspannung

### **Befestigung des Lokdecoders**

Nach Fertigstellung aller Anschlüsse sollten Sie den Lokdecoder befestigen. Dieses kann z.B. mit doppelseitigem Klebeband erfolgen.

#### <u>ו</u> **Beachten Sie:**

Der Lokdecoder kann im Betrieb warm werden. Daher darf er nicht in Schrumpfschlauch eingeschrumpft oder mit Heißkleber umhüllt werden.

## ! **Beachten Sie:**

Bei einem Gesamtstromverbrauch von mehr als 1,5 A muß der Decoder gekühlt werden. Als Kühlkörper ist z.B. ein SMD-Kühlkörper mit einer Grundfläche von 7 x 19 mm geeignet. Befestigen Sie diesen an den Dioden D1 bis D4, z.B. mit Sekundenkleber. Achten Sie darauf, daß der Kühlkörper das angrenzende IC1 nicht berührt. Kurzschlußgefahr!

#### **Einsatz eines NEM 652 Schnittstellensteckers**

In einigen Loks ist bereits eine NEM 652 Schnittstellenbuchse eingebaut. Durch Einsatz eines passenden Steckers sparen Sie das Auftrennen der Anschlüsse und Sie brauchen keine Lötarbeiten an der Lok vorzunehmen.

#### ! **Beachten Sie:**

Bei einer Stromstärke von mehr als 1 A müssen die Querschnitte der Anschlußkabel mindestens 0,22 mm² betragen. Dieses betrifft insbesondere die Kabel zu den Stromabnehmern und zum Motor.

Aus der nachfolgenden Tabelle können Sie entnehmen, wie Sie die Kontakte des Schnittstellensteckers mit den Anschlußpunkten des Lokdecoders verbinden müssen.

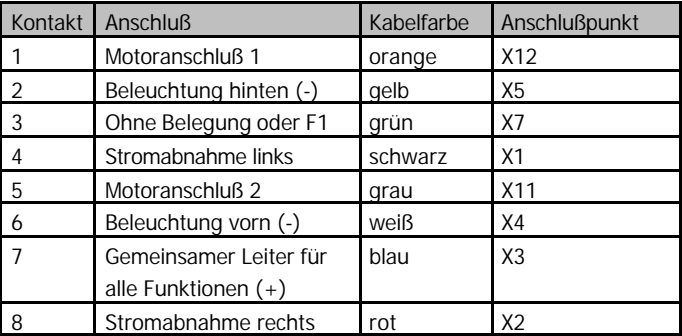

# **Programmieren Sie den Lokdecoder**

Von der Zentrale aus können Sie - ohne Eingriffe an der Lok - folgende Einstellungen des Decoders programmieren:

- 1. Lokadresse
- 2. Zuordnung der Funktionsausgänge X4 bis X6 zu den Funktionstasten
- 3. Dimmen der Funktionsausgänge
- 4. PWM-Frequenz (= Frequenz, mit der der Motor angesteuert wird)
- 5. Definition der Fahrtrichtung "vorwärts"
- 6. Geschwindigkeit bei Fahrstufe 1 für Kennlinie 1
- 7. Höchstgeschwindigkeit für Kennlinie 1
- 8. Geschwindigkeit bei Fahrstufe 1 für Kennlinie 2
- 9. Höchstgeschwindigkeit für Kennlinie 2
- 10. Pendelautomatik aktiv oder inaktiv
- 11. Anfahrverzögerung
- 12. Bremsverzögerung

## **So gelangen Sie in den Programmiermodus**

Stellen Sie das Fahrzeug auf ein Gleisoval oder die Anlage und führen Sie einen Reset an der Zentrale durch (durch gleichzeitiges längeres Drücken der Tasten "stop" und "go"). Stellen Sie nun an der Zentrale die Adresse "78" ein. Stellen Sie die Funktion "function" der Zentrale auf "off".

#### ! **Beachten Sie:**

Um in den Programmiermodus zu gelangen, müssen Sie immer die Adresse "78" eingeben, unabhängig davon, ob Sie bereits eine andere Adresse abgespeichert hatten. Wenn Sie das Fahrzeug zum Programmieren auf die Anlage stellen, nehmen Sie andere Fahrzeuge mit Decoder mit Online-Programmierung vom Gleis, da diese sonst ebenfalls programmiert werden.

Drücken Sie als nächstes die Taste "stop" der Zentrale. Betätigen Sie dann den Richtungsumschalter und halten Sie ihn in dieser Position, während Sie kurz die Taste "go" drücken. Sobald die Lichter des Fahrzeugs blinken (nach ca. 2 Sekunden), befinden Sie sich im Programmiermodus und Sie können den Umschalter loslassen.

**Hinweis:** Bei einigen Zentralen ist es nicht möglich, im Motorola-II-Format in den Programmiermodus zu gelangen (z.B. Intellibox\*\* der Firma Uhlenbrock). Bei diesen Zentralen muß – um in den Programmiermodus zu gelangen – für die Adresse "78" das Motorola-I-Format eingestellt werden. Sobald der Decoder im Programmiermodus ist, muß auf das Motorola-II-Format zurückgestellt werden.

#### **Von der obersten Menüebene aus können Sie:**

Ohne weitere Eingabe: Adresse und Funktionen einstellen.

Nach Betätigen der Funktionstaste F1: Adresse abfragen.

Nach Betätigen der Funktionstaste F2: Decoder-Reset durchführen.

Nach Betätigen der Funktionstaste F3: Fahreigenschaften einstellen.

Sie können die Programmierung jederzeit beenden, indem Sie den Decoder stromlos machen (Taste "Stop" drücken, Lok vom Gleis nehmen).

#### **Lokadresse und Funktionen einstellen**

#### **1. Einstellen der Lokadresse**

Sie befinden sich im Menüpunkt "Adresse einstellen", wenn alle an die Funktionsausgänge X4 bis X6 angeschlossenen Beleuchtungen gleichmäßig blinken. Geben Sie die gewünschte Lokadresse ein. Die Eingabe der alten Lokadresse ist nicht erforderlich. Bestätigen Sie Ihre Eingabe mit dem einmaligen Ein- und Ausschalten der Funktion "function". Nach der Übernahme der Lokadresse wird das gleichmäßige Blinken aller angeschlossenen Beleuchtungen beendet und der Decoder wechselt sofort zur Programmierung des ersten Funktionsausgangs.

#### **2. Einstellen der Funktionsausgänge**

Nacheinander werden nun die Funktionsausgänge X4, X5 und X6 programmiert. Dabei werden jeweils nacheinander die Funktionstasten zugeordnet und die Dimmfunktion eingestellt.

**Zuordnung der Funktionstasten:** Während das Programm den zu programmierenden Ausgang fortlaufend ein- und ausschaltet (und die an den Ausgang angeschlossene Beleuchtung blinkt), schalten Sie die Sonderfunktion(en) (F1 bis F4) an Ihrer Zentrale ein, mit denen der betreffende Funktionsausgang im späteren Betrieb ein- und ausgeschaltet werden soll. Sie können einem Decoderausgang mehrere Funktionstasten zuordnen. Beachten Sie, daß im Betrieb mit F4 zur zweiten Geschwindigkeitskennlinie umgeschaltet und die Anfahr- und Bremsverzögerung deaktiviert wird.

Um den Funktionsausgang im späteren Betrieb über "function" schalten zu können, machen Sie am Fahrregler folgende Einstellungen:

Fahrstufe 1 : Ausgang wird bei Rückwärtsfahrt eingeschaltet.

Fahrstufe 2 : Ausgang wird bei Vorwärtsfahrt eingeschaltet.

Fahrstufe 3 : Ausgang wird richtungsunabhängig eingeschaltet.

Hinweis: Bei der Märklin\* Control Unit 6021 entsprechen die Fahrstufen 1,2 und 3 den Einstellungen 20, 40 und 60.

Zum Bestätigen der Eingabe schalten Sie "function" einmal ein und wieder aus.

**Einstellen der Dimmfunktion:** Das Dimmen wird mittels des Fahrreglers eingestellt. Fahrstufe 0 bedeutet minimal einstellbare Spannung am Ausgang (bei angeschlossenen Lampen minimale Helligkeit), Fahrstufe 14 (250 bei Märklin\* Control Unit 6021) maximal einstellbare Spannung. Bestätigen Sie die Eingabe durch einmaliges Einund Ausschalten der Taste "function".

Wiederholen Sie die Zuordnung der Funktionstasten sowie die Einstellung der Dimmfunktion für die übrigen zwei Funktionsausgänge. Sie können die Programmierung eines nicht belegten Ausgangs überspringen, indem Sie 2 mal "function" ein- und ausschalten.

Wenn alle Funktionen eingestellt sind, blinken alle angeschlossenen Beleuchtungen mehrmals kurz hintereinander. Sie gelangen dann automatisch in den Menüpunkt "Fahreigenschaften einstellen".

Wenn Sie die Programmierung beenden wollen, müssen Sie die Lok stromlos machen.

#### **Fahreigenschaften einstellen**

#### **1. Fahreigenschaften einstellen – Schritt 1**

Sie gelangen in diesen Programmierschritt entweder automatisch aus dem Programmschritt "Lokadresse und Funktionen einstellen", oder indem Sie nach dem Wechsel in den Programmiermodus auf der obersten Menüebene die Funktionstaste F3 betätigen.

**Festlegung der Kennlinie:** Wählen Sie zunächst die Kennlinie, die Sie einstellen wollen:

Kennlinie 1: Funktion F4 aus Kennlinie 2: Funktion F4 ein

**Definition der Fahrtrichtung:** Betätigen Sie den Fahrregler, um die aktuelle Fahrtrichtung festzustellen. Überprüfen Sie, ob die Fahrtrichtung der Lok mit der an der Zentrale eingestellten Fahrtrichtung übereinstimmt. Wenn die tatsächliche und die eingestellte Fahrtrichtung der Lok nicht übereinstimmen, betätigen Sie die Funktionstaste "F2".

**Auswahl der PWM-Frequenz:** Legen Sie dann die PWM-Frequenz (= die Frequenz, mit der Motor angesteuert wird) fest.

PWM-Frequenz = 125 Hz: Funktion F1 aus.

PWM-Frequenz = 1,8 kHz: Funktion F1 ein.

Anmerkung: Manche Motoren fahren mit einer hohen PWM-Frequenz ruhiger und verbrauchen deutlich weniger Strom (z.B. Loks für große Spurweiten). Bei anderen Motoren wirkt sich eine hohe PWM-Frequenz negativ auf die Motorleistung aus (z.B. Märklin\*-Hochleistungsmotoren). Welche PWM im Einzelfall richtig ist, müssen Sie ausprobieren.

**Einstellen der Anfahrgeschwindigkeit:** Betätigen Sie den Fahrregler. Sobald die Lok mit der gewünschten Anfahrgeschwindigkeit fährt, schalten Sie die Funktion "function" ein und aus. Der Lokdecoder bestätigt die Übernahme der Anfahrgeschwindigkeit durch einmaliges Blinken der Lokbeleuchtung. Stellen Sie den Fahrregler auf "0".

**Einstellen der Höchstgeschwindigkeit** : Betätigen Sie den Fahrstufen-regler. Sobald die Lok mit der gewünschten Höchstgeschwindigkeit fährt, schalten Sie die Funktion "function" ein und aus. Der Lokdecoder bestätigt die Übernahme der Höchstgeschwindigkeit durch zweimaliges Blinken der Lokbeleuchtung.

Das Programm springt dann automatisch wieder zum Beginn dieses Programmierschrittes. Sie können die Einstellungen nochmals ändern oder die Einstellungen für die zweite Kennlinie vornehmen. Um in den nächsten Programmierschritt zu gelangen, betätigen Sie den Fahrtrichtungsumschalter.

### **2. Fahreigenschaften einstellen – Schritt 2**

Während dieses Programmierschrittes fährt die Lok fortlaufend an und bremst wieder ab. Hinweis: Die Einstellungen, die im Programmierschritt 2 gemacht werden, gelten für beide Kennlinien.

**Einstellen der Pendelautomatik:** Legen Sie zunächst fest, ob im späteren Betrieb die Pendelautomatik akiv sein soll oder nicht.

Pendelautomatik im späteren Betrieb aktiv: Funktion F3 ein.

Pendelautomatik im späteren Betrieb aus: Funktion F3 aus.

Sobald die Pendelautomatik aktiviert ist, wechselt die Lok nach dem nächsten Bremsvorgang die Fahrtrichtung und behält den Pendelbetrieb während des gesamten Programmierschrittes bei.

**Einstellen Bremsverzögerung:** Schalten Sie die Sonderfunktion F1 aus. Die Lok fährt mit der (werkseitig oder in einem früheren Programmiervorgang) eingestellten Anfahrverzögerung an und bremst dann mit der am Fahrregler eingestellten Bremsverzögerung ab. Durch Betätigen des Fahrreglers wird die Bremsverzögerung verändert. Fahrstufe 0 bedeutet keine Bremsverzögerung, Fahrstufe 14 (250 bei Märklin\* Control Unit 6021) maximale Bremsverzögerung. Sobald die

Seite 22

Bremsverzögerung wie gewünscht eingestellt ist, bestätigen Sie die Einstellung durch einmaliges Ein- und Ausschalten der Taste "function".

**Einstellen Anfahrverzögerung:** Schalten Sie die Sonderfunktion F1 nun ein. Die Lok fährt nun mit der am Fahrregler eingestellten Anfahrverzögerung an und bremst dann mit der vorher eingestellten Bremsverzögerung ab. Gehen Sie nun weiter vor, wie unter "Einstellen Bremsverzögerung" beschrieben. Sobald die Anfahrverzögerung wie gewünscht eingestellt ist, bestätigen Sie die Einstellung durch einmaliges Ein- und Ausschalten der Taste "function".

Während dieses Programmierschrittes können Sie jederzeit durch Betätigen von F3 die Pendelautomatik ein- oder ausschalten und durch Betätigen von F1 zwischen der Einstellung der Brems- und der Anfahrverzögerung wechseln. Sobald alle Einstellungen gemacht sind, beenden Sie die Programmierung indem Sie die Lok stromlos machen.

#### **Decoderadresse abfragen**

Sie gelangen in diesen Programmierschritt nur, indem Sie nach dem Wechsel in den Programmiermodus auf der obersten Menüebene die Funktionstaste F1 betätigen. Die Beleuchtung der Lok fängt nun an zu blinken. Zwei Blinkzeichen, die durch eine kurze Pause voneinander getrennt sind, geben verschlüsselt die Adresse wieder. Nach einer längeren Pause werden die Blinkzeichen wiederholt. Die Bedeutung der Blinkzeichen entnehmen Sie der Tabelle auf Seite 32 ff. Sie gelangen in den Standard-Fahrbetrieb zurück, indem Sie die Lok stromlos machen.

#### **Decoder-Reset durchführen**

Sie gelangen in diesen Programmierschritt nur, indem Sie nach dem Wechsel in den Programmiermodus auf der obersten Menüebene die Funktionstaste F2 betätigen. Nach dem Betätigen der Funktionstaste F2 werden die Werkseinstellungen wieder hergestellt (und alle anderen Einstellungen gelöscht). Der Decoder geht dann automatisch in den Standard-Fahrbetrieb zurück.

#### Deutsch LD-G-4

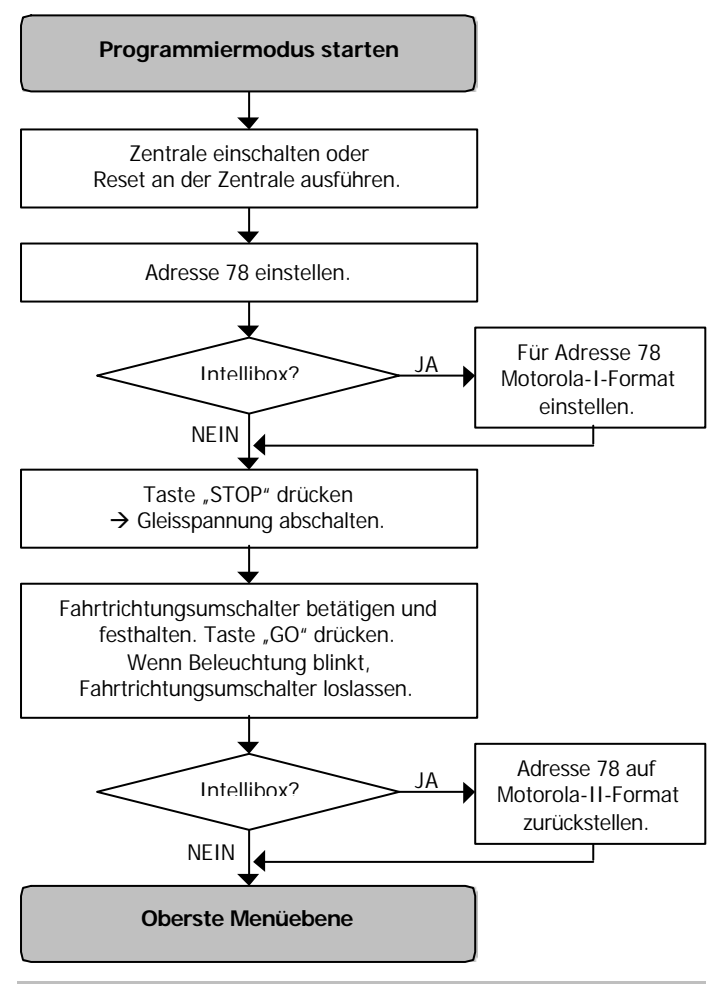

Seite 24

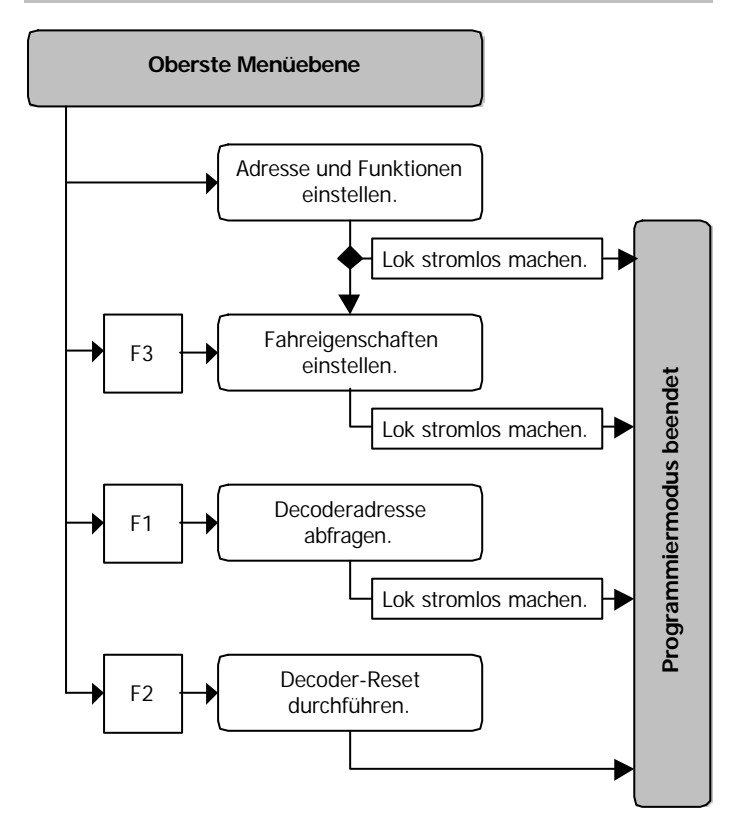

#### Deutsch LD-G-4

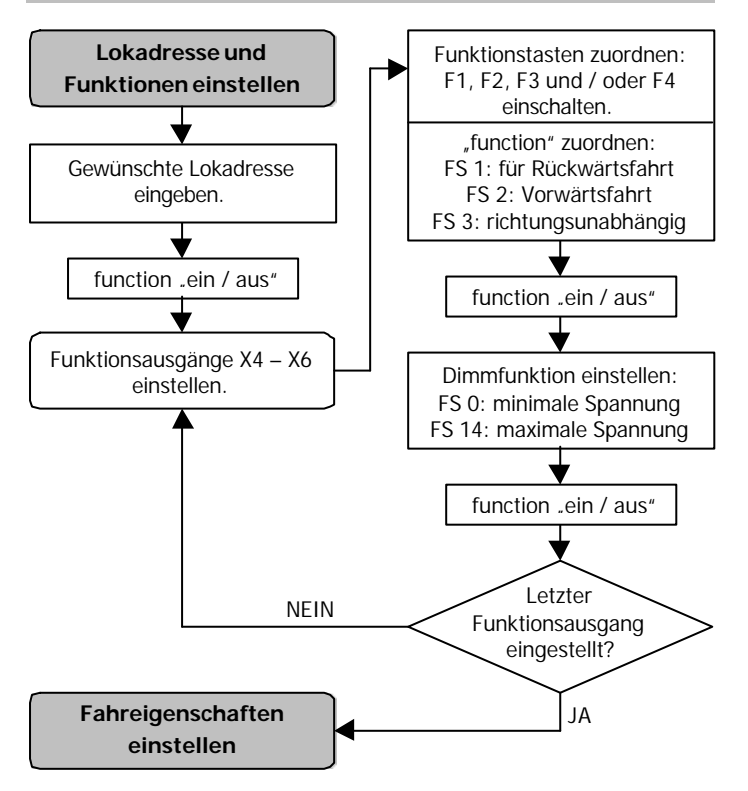

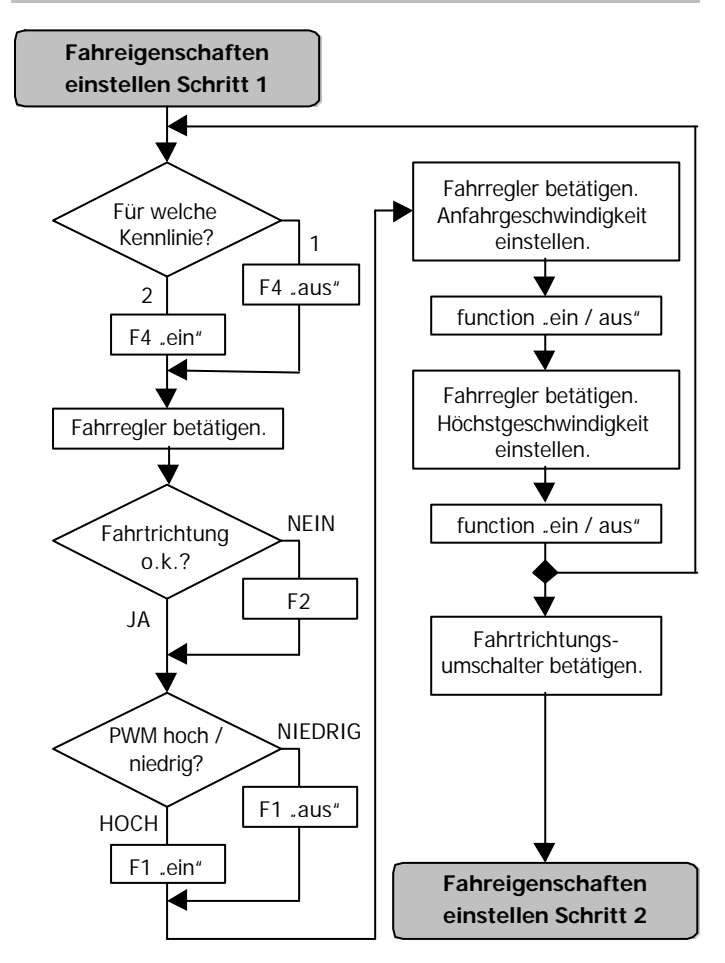

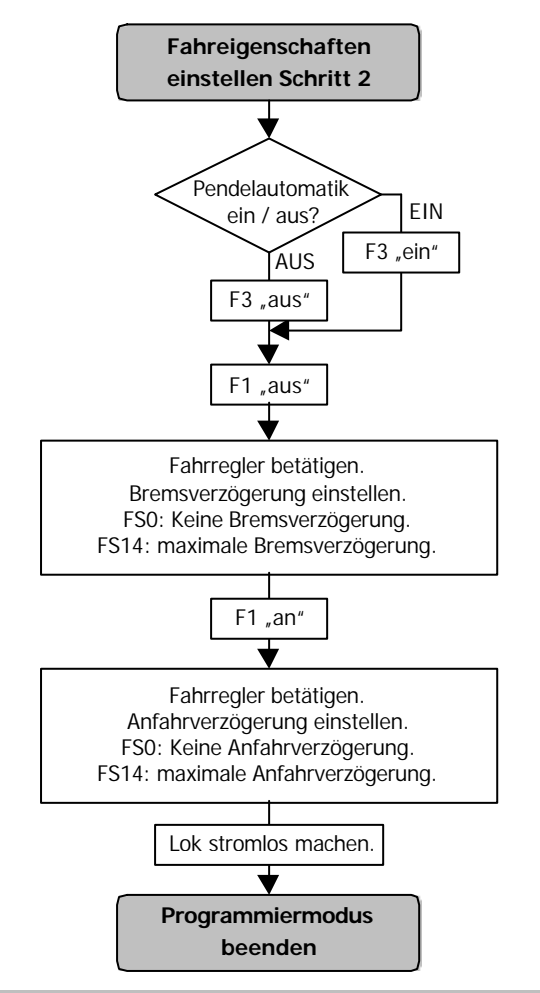

Seite 28

# **Betrieb**

### **Anfahr- und Bremsverzögerung / 2. Geschwindigkeitskennlinie**

Im Motorola-II-Format wird durch Betätigen der Funktionstaste F4 die Anfahr- und Bremsverzögerung ein- oder ausgeschaltet und zwischen den beiden Geschwindigkeitskennlininen umgeschaltet.

F4 aus: Verzögerung aktiv und Kennlinie 1 eingestellt.

Die Änderung der Einstellung ist sofort wirksam.

Im Motorola-I-Format kann die Anfahr- und Bremsverzögerung nicht ausgeschaltet und nicht in die zweite Geschwindigkeitskennlinie umgeschaltet werden. Die Anfahr- und Bremsverzögerung ist immer aktiv.

Ein Notstopp ist bei aktiver Anfahr- und Bremsverzögerung von der Zentrale aus durch Umschalten der Fahrtrichtung möglich.

### **Verbesserung der Fahreigenschaften**

Bei Loks mit besonders großer Stromaufnahme oder in Fahrabschnitten mit besonders schlechtem Kontakt (z.B. einige Arten von Weichen) sind die Fahreigenschaften nach Einbau des Lokdecoders eventuell nicht zufriedenstellend. Sie können die Fahreigenschaften der Lok verbessern, indem Sie einen Kondensator 100 µF/35V zwischen X3 und X15 anlöten (s. Fig. 1).

### **Analogbetrieb**

Im Analogbetrieb können Sie den Decoder nicht betreiben.

# **Checkliste zur Fehlersuche**

ß Bauteile werden heiß und / oder fangen an zu qualmen.

! **Trennen Sie sofort die Verbindung zur Versorgungsspannung!** Mögliche Ursache: Ein oder mehrere Anschlüsse sind verkehrt angelötet.  $\rightarrow$  Überprüfen Sie die Anschlüsse.

Mögliche Ursache: Ein Motoranschluß ist mit Lokmasse verbunden. → Trennen Sie den Anschluß von Lokmasse.

**Eine Lampe flackert. (Dieses ist kein Mangel).** Mögliche Ursache: Die Lampe ist einseitig mit Lokmasse verbunden. → Falls Sie das Flackern nicht wünschen, trennnen Sie die Lampe von Lokmasse, isolieren Sie sie und verbinden Sie sie mit der Rückleitung (Punkt X3).

ß Die Lok fährt zu langsam oder zu schnell. Mögliche Ursache: Verschiedene Loks reagieren unterschiedlich auf gleiche Programmierungen. → Passen Sie die Programmierung den individuellen Fahreigenschaften der Lok an.

ß Die Lok reagiert nicht auf F4. Mögliche Ursache: Anstelle des Motorola-II-Formats ist an der Zentrale das Motorola-I-Format eingestellt.  $\rightarrow$  Stellen Sie das Motorola-II-Format ein.

Wenn Sie die Fehlerursache nicht lokalisieren können, senden Sie den Baustein zur Reparatur ein. (Adresse s. hintere Umschlagseite

# **Herstellerhinweis**

Derjenige, der eine Baugruppe durch Erweiterung bzw. Gehäuseeinbau betriebsbereit macht, gilt nach DIN VDE 0869 als Hersteller und ist verpflichtet, bei der Weitergabe des Produktes alle Begleitpapiere mitzuliefern und auch seinen Namen und seine Anschrift anzugeben.

# **Konformitätserklärung**

Das Produkt erfüllt die Forderungen der EG-Richtlinie 89/336/EWG über elektromagnetische Verträglichkeit und trägt hierfür die CE-Kennzeichnung.

# **Garantiebedingungen**

Auf dieses Produkt gewähren wir 2 Jahre Garantie. Die Garantie umfaßt die kostenlose Behebung der Mängel, die nachweisbar auf von uns verwendetes, nicht einwandfreies Material oder auf Fabrikationsfehler zurückzuführen sind. Garantiert wird die Einhaltung der technischen Daten der Schaltung bei entsprechend der Anleitung durchgeführtem Einbau, fachgerechter Verarbeitung und vorgeschriebener Inbetriebnahme und Betriebsweise.

Weitergehende Ansprüche sind ausgeschlossen. Wir übernehmen keine über die gesetzlichen Vorschriften deutschen Rechts hinausgehende Haftung für Schäden oder Folgeschäden im Zusammenhang mit diesem Produkt. Wir behalten uns eine Reparatur, Nachbesserung, Ersatzlieferung oder Rückerstattung des Kaufpreises vor.

In folgenden Fällen erlischt der Garantieanspruch:

- ß wenn zum Löten ein ungeeigneter Lötkolben, säurehaltiges Lötzinn, Lötfett, säurehaltiges Flußmittel oder ähnliches verwendet wurde,
- ß bei Schäden durch Nichtbeachtung der Anleitung und des Anschlußplanes / der Anschlußpläne,
- **bei Veränderung und Reparaturversuchen am Baustein,**
- **bei eigenmächtiger Abänderung der Schaltung,**
- ß bei in der Konstruktion nicht vorgesehener, unsachgemäßer Auslagerung von Bauteilen und Freiverdrahtung von Bauteilen,
- **bei Zerstörung von Leiterbahnen oder Lötaugen,**
- **E** bei Schäden durch Überlastung des Bausteins,
- bei Anschluß an eine falsche Spannung oder Stromart,
- ß bei Schäden durch Eingriffe fremder Personen,
- ß bei Fehlbedienung oder Schäden durch fahrlässige Behandlung oder Mißbrauch,
- ß bei Schäden durch Berührung von Bauteilen vor der elektrostatischen Entladung der Hände.

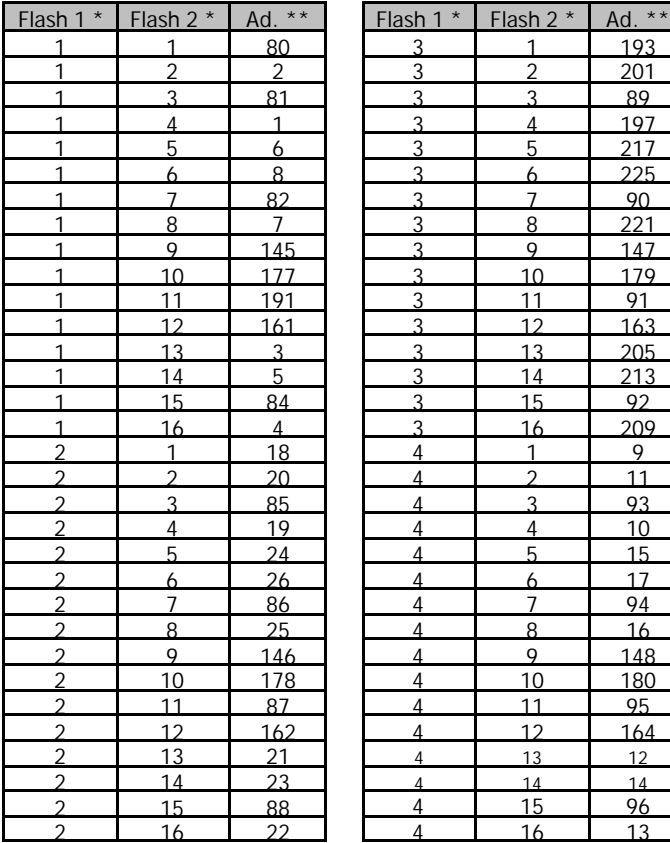

### **Tabelle: Rückmeldung der Decoderadresse**

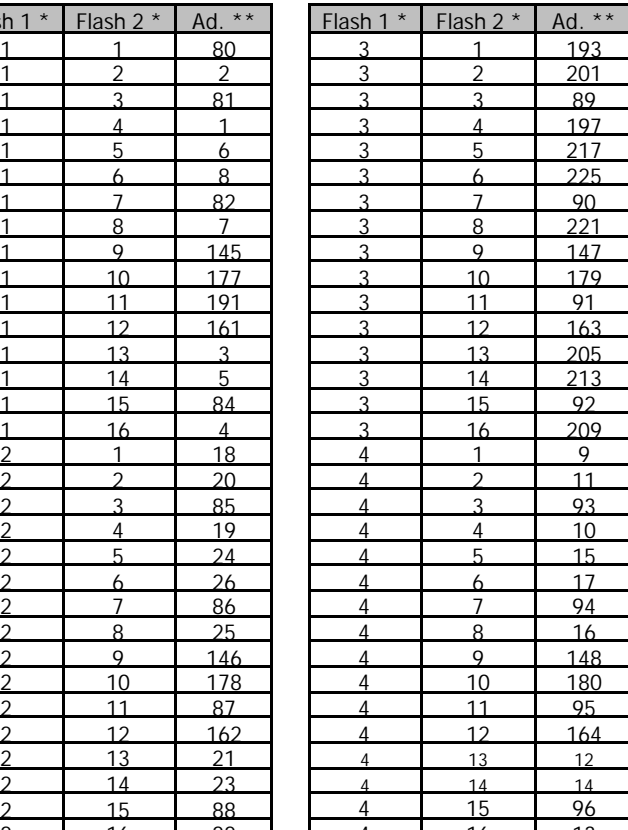

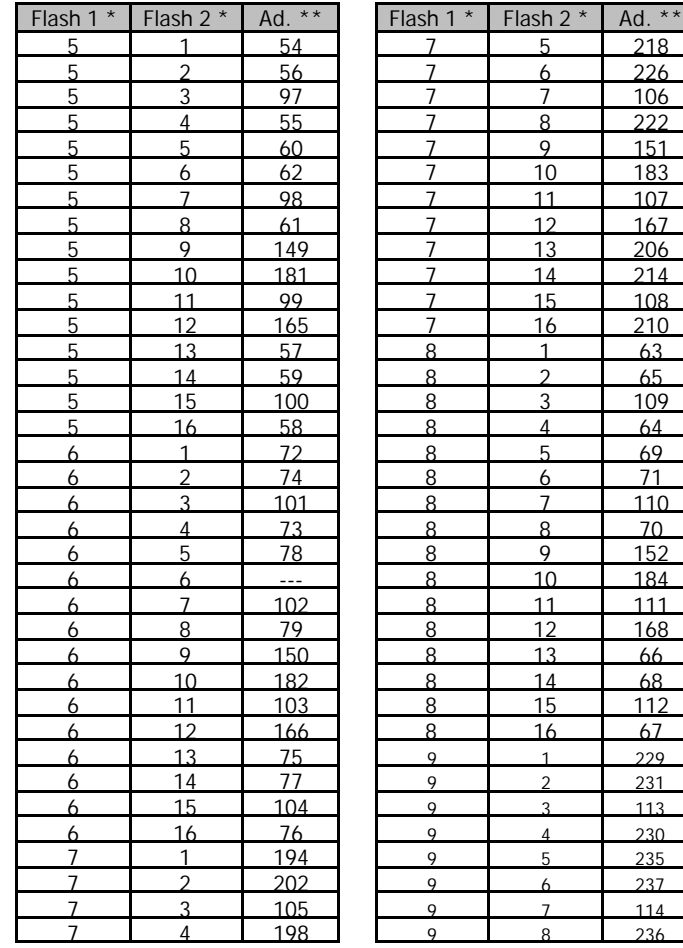

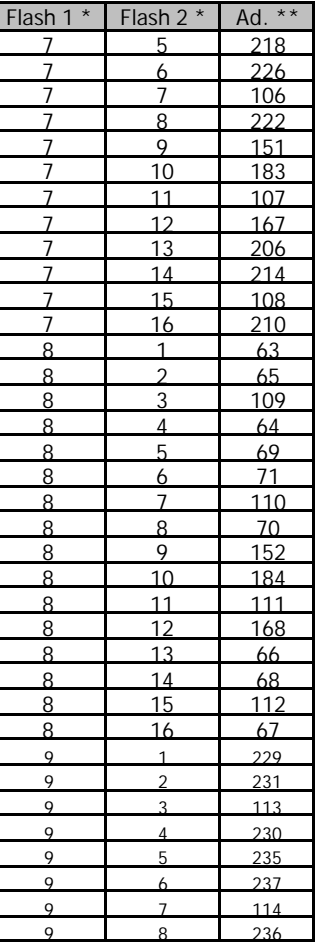

Seite - Page - Page - Pagina 33

![](_page_33_Picture_489.jpeg)

![](_page_34_Picture_352.jpeg)

- \* Anzahl der Blinkzeichen Flash 1: vor der kurzen Pause Flash 2: nach der kurzen Pause
- \*\* Adresse

# **Fig. 1: Anschlußplan - Connection Diagram - Plan de connexion - Aansluitplan**

#### Fig. 1a:

Anschluß bei Verwendung des Rückleiters X3 Connection when using the return conductor X3 Raccordement des fonctions vi la borne commune X3 Aansluiten bij gebruik van de retourleiding X3

,,,,,,,,  $b$ IC<sub>3</sub>  $\underbrace{\overline{\textbf{H}}\overline{\textbf{H}}\overline{\textbf{H}}\overline{\textbf{H}}\textbf{H}}^{\textbf{H}}_{\textbf{100}\mu\textbf{F}/\underline{\textbf{F}}}$  35 v\* ╥╥╥╥ C<sub>2</sub> Rückleiter für alle Funktionen ,,,,,,, Return conductor for all functions Pole commun des fonctions Retourleiding voor alle functies Schienen Rails

#### Fig. 1b:

Verbindung des 2. Anschlusses mit Lokmasse Connection of the 2nd side to locamative ground Raccordement des fonctions via le châssis de la loco Verbining van de 2e aansluiting met de locmassa

![](_page_35_Picture_82.jpeg)

![](_page_35_Figure_9.jpeg)

![](_page_35_Picture_83.jpeg)

# **Fig. 1: Anschlußplan - Connection Diagram - Plan de connexion - Aansluitplan**

#### Fig. 1a:

Anschluß bei Verwendung des Rückleiters X3 Connection when using the return conductor X3 Raccordement des fonctions vi la borne commune X3 Aansluiten bij gebruik van de retourleiding X3

![](_page_36_Figure_5.jpeg)

Rückleiter für alle Funktionen Return conductor for all functions Pole commun des fonctions Retourleiding voor alle functies

#### Fig. 1b:

Verbindung des 2. Anschlusses mit Lokmasse Connection of the 2nd side to locamative ground Raccordement des fonctions via le châssis de la loco Verbining van de 2e aansluiting met de locmassa

![](_page_36_Figure_9.jpeg)

![](_page_36_Figure_10.jpeg)

![](_page_36_Picture_83.jpeg)

![](_page_37_Picture_98.jpeg)

n and